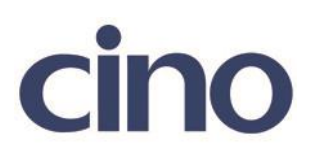

## バーコードリーダー設定表

(設定項目:EAN のセキュリティレベル設定)

設定内容: EAN-のセキュリティレベルの設定をします。

以下のバーコードを順番に読み取って設定して下さい。

①:設定開始

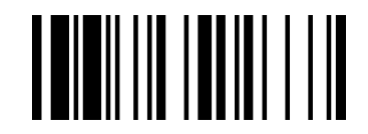

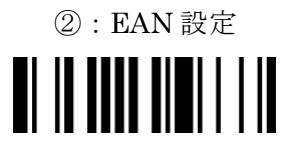

下記の設定項目のいずれかを選択してください。

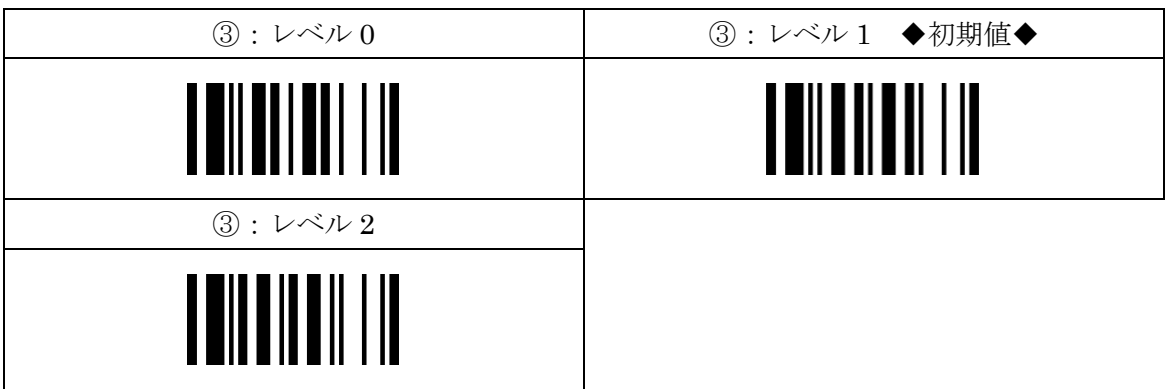

④:設定終了

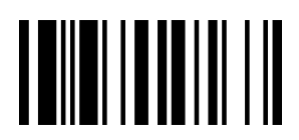